## **BAB V**

## **IMPLEMENTASI DAN PENGUJIAN SISTEM**

#### **5.1 LINGKUNGAN IMPLEMENTASI**

Lingkungan implementasi merupakan perangkat yang digunakan untuk menjalankan program ini dimana perangkat terbagi menjadi 2 yaitu *hardware* dan *software.* Adapun implementasi sistem informasi angkutan pada CV. Putra Mandiri Jambi dapat dijabarkan, yaitu : Untuk sisi *hardware*, kebutuhan minimal untuk menjalankan program ini adalah komputer pentium IV atau lebih tinggi dengan prosesor : Intel Atom, Hardisk : 450 Mb, *Keyboard*, *Mouse.* Untuk sisi *software*, kebutuhan minimal cukup menggunakan *browser* (*Firefox, Chrome, Safari, Internet Explorer*, dan lainnya).

#### **5.2 IMPLEMENTASI PROGRAM**

Implementasi program digunakan untuk menerapkan perancangan halaman yang ada pada program dimana implementasi ini juga menguji program yang dibuat telah sesuai dengan sistem yang dirancang sehingga program yang dirancang tidak terjadi kesalahan baik dari sisi sistem maupun dari sisi *coding* sehingga hasil dari program sesuai dengan keinginan dari penulis dan memudahkan penulis untuk melakukan pengecekan dengan program yang telah dibuat apakah telah sesuai dengan keinginan dan dapat memecahkan masalah yang terjadi di CV. Putra Mandiri Jambi.

1. Halaman Beranda

Halaman beranda merupakan halaman pertama kali diakses setelah melakukan login dengan menampilkan gambaran umum perusahaan dan menu-menu yang dapat menghubugkan ke halaman lainnya. Gambar 5.1 beranda merupakan hasil implementasi dari rancangan pada Gambar 4.29, sedangkan *listing code* program PHP ada pada lampiran.

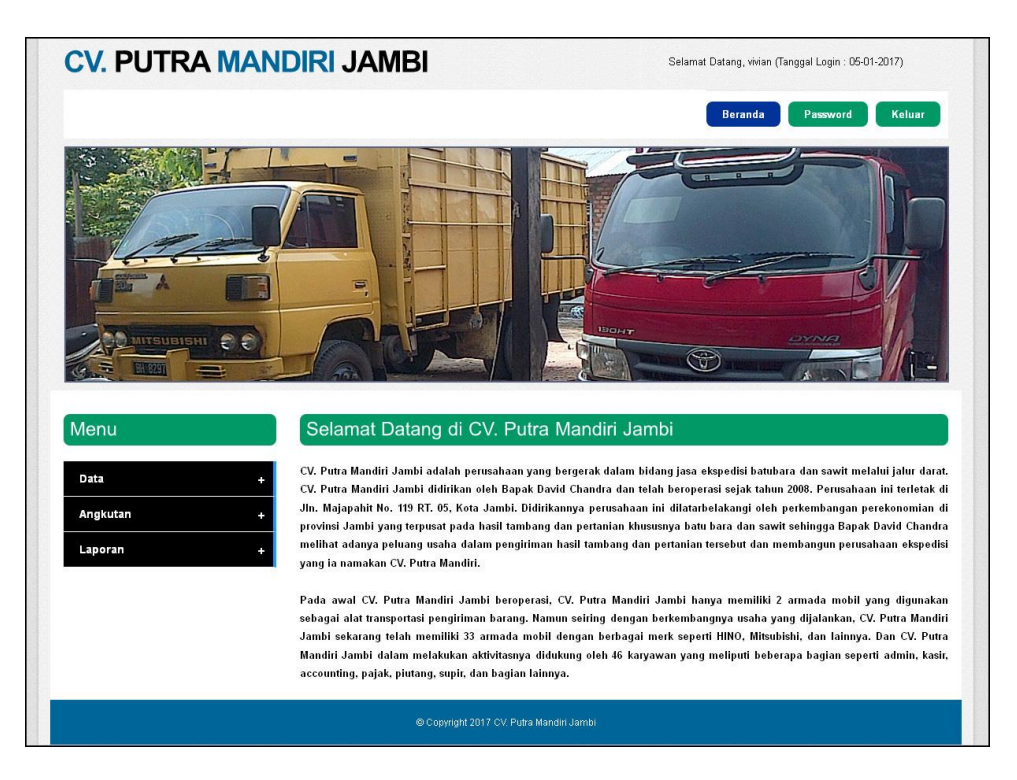

**Gambar 5.1 Beranda**

2. Halaman Tabel Data Angkutan

Halaman tabel data angkutan merupakan halaman yang menampilkan informasi data angkutang yang telah diinput dengan terdapat pencarian berdasarkan tanggal dan data angkutan yang dapat dilihat detailnya dan dihapus dari dalam sistem. Gambar 5.2 tabel data angkutan merupakan hasil

implementasi dari rancangan pada Gambar 4.30, sedangkan *listing code* program PHP ada pada lampiran.

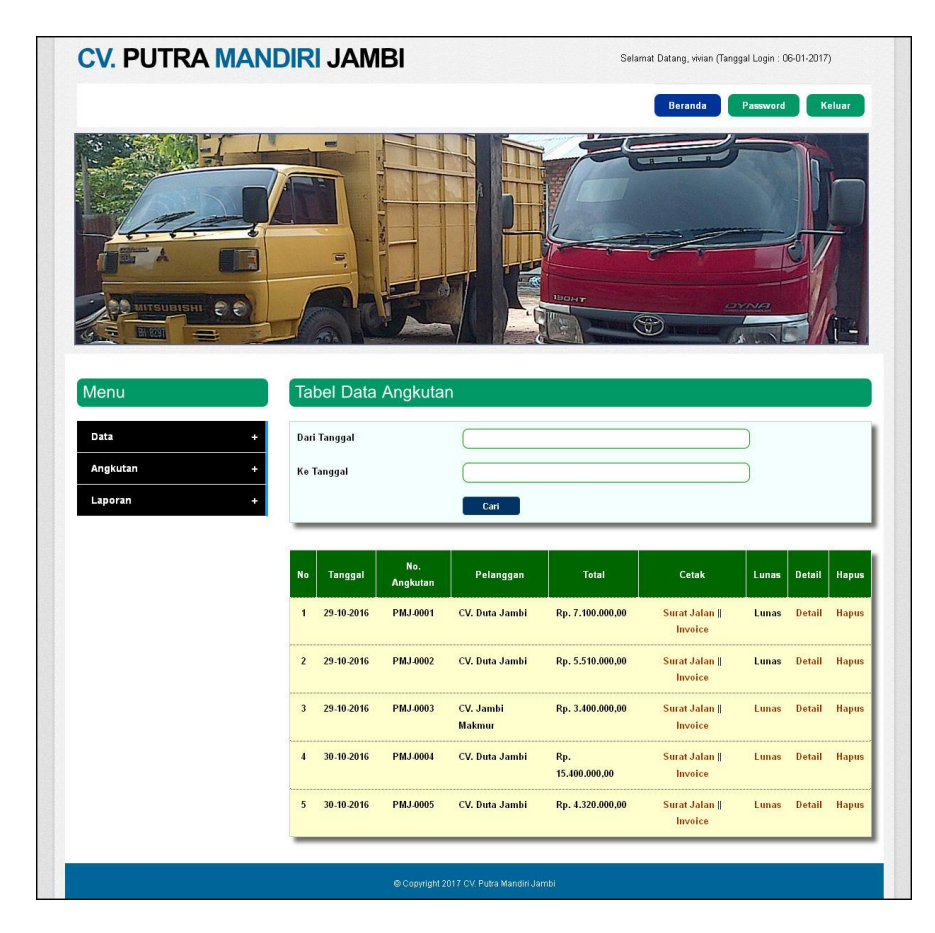

**Gambar 5.2 Tabel Data Angkutan**

## 3. Halaman *Invoice*

Halaman *invoice* merupakan halaman yang menampilkan informasi tagihan angkutan yang akan diberikan kepada pelanggan sebagai bukti data angkutan barang. Gambar 5.3 *invoice* merupakan hasil implementasi dari rancangan pada Gambar 4.31, sedangkan *listing code* program PHP ada pada lampiran.

| No. Angkutan | :PMJ-0005                       |                            | Supir            |                          | : Deddy (081345125511) |
|--------------|---------------------------------|----------------------------|------------------|--------------------------|------------------------|
| Pelanggan    | : CV. Duta Jambi (081345125511) |                            | Rute             | : Sungai Lilin - Jambi   |                        |
| Mobil        |                                 | BH 8444 MK (Truk - Kuning) | Tanggal Angkutan |                          | : 30-10-2016           |
| No.          | Nama Produk                     | Harga Muatan (Kg)          |                  | <b>Berat Muatan (Kg)</b> | <b>Total Uang</b>      |
| Sawit        |                                 | Rp. 600,00                 |                  | 7.200                    | Rp. 4.320.000,00       |
|              | Total:                          |                            |                  | 7.200                    | Rp. 4.320.000,00       |
|              |                                 | Pelanggan                  |                  | Hormat Kami              |                        |
|              |                                 | (CV. Duta Jambi)           |                  | (vivian)                 |                        |

**Gambar 5.3** *Invoice*

4. Halaman Laporan Pelanggan

Halaman laporan pelanggan merupakan halaman yang menampilkan informasi pelanggan dan terdapat tombol untuk mencetak laporan tersebut. Gambar 5.4 laporan pelanggan merupakan hasil implementasi dari rancangan pada Gambar 4.32, sedangkan *listing code* program PHP ada pada lampiran.

| <b>CV. PUTRA MANDIRI JAMBI</b><br>PM<br>Laporan Data Pelanggan<br><b>TRA MANDE</b><br>Alamat: Jln. Majapahit No. 119 RT. 05, Kota Jambi<br>Telepon: (0741) 453151 / 0852 1065 8886, Fax: (0741) 453151 |                               |                            |                |                       |  |  |  |
|----------------------------------------------------------------------------------------------------|-------------------------------|----------------------------|----------------|-----------------------|--|--|--|
| No.                                                                                                    | Nama Pelanggan                | Alamat                     | Telepon        | Email                 |  |  |  |
|                                                                                                    | CV. Duta Jambi                | Jln Kapten Pattimura No. 3 | $0741 - 58400$ | dutajambi@yahoo.com   |  |  |  |
| $\overline{c}$                                                                                                    | CV. Jambi Makmur              | Jln Mayang Mangurai No. 3  | 08516455315    | makmurjambi@gmail.com |  |  |  |
| Jambi, 06-01-2017                                                                                                    | Admin CV. Putra Mandiri Jambi |                            |                |                       |  |  |  |
| (vivian)                                                                                                    |                               | Cetak                      |                |                       |  |  |  |

**Gambar 5.4 Laporan Pelanggan**

5. Halaman Laporan Mobil

Halaman laporan mobil merupakan halaman yang menampilkan informasi mobil dan terdapat tombol untuk mencetak laporan tersebut. Gambar 5.5 laporan mobil merupakan hasil implementasi dari rancangan pada Gambar 4.33, sedangkan *listing code* program PHP ada pada lampiran.

| PM                                                 |                   |      |                                       |       |        | <b>CV. PUTRA MANDIRI JAMBI</b><br>Laporan Data Mobil<br>Alamat : Jln. Majapahit No. 119 RT. 05, Kota Jambi<br>Telepon: (0741) 453151 / 0852 1065 8886, Fax: (0741) 453151 |
|----------------------------------------------------|-------------------|------|---------------------------------------|-------|--------|----------------------------------------------------------------------------------------------------|
| No.                                                | Plat              | Merk | Model                                 | Tahun | Warna  | <b>Bahan Bakar</b>                                                                                                    |
| $\mathbf{1}$                                       | <b>BH 1844 MF</b> | Hino | Truk                                  | 2010  | Kuning | Solar                                                                                                    |
| $\overline{c}$                                     | <b>BH 8444 MK</b> | Hino | Truk                                  | 2009  | Kuning | Solar                                                                                                    |
| $\overline{\mathbf{z}}$                            | <b>BH 8379 MK</b> | Hmo  | <b>Truk</b>                           | 2008  | Hijau  | Solar                                                                                                    |
| Jambi, 06-01-2017<br>Admin CV. Putra Mandiri Jambi |                   |      |                                       |       |        |                                                                                                    |
| (vivian)                                           |                   |      | <b>Cetak</b><br>Kembali Ke Menu Utama |       |        |                                                                                                    |

**Gambar 5.5 Laporan Mobil**

6. Halaman Laporan Biaya Operasional Mobil

laporan biaya operasional mobil merupakan halaman yang menampilkan informasi biaya operasional mobil berdasarkan tanggal dan terdapat tombol untuk mencetak laporan tersebut. Gambar 5.6 laporan biaya operasional merupakan hasil implementasi dari rancangan pada Gambar 4.34, sedangkan *listing code* program PHP ada pada lampiran.

| <b>CV. PUTRA MANDIRI JAMBI</b><br>PM<br>Laporan Data Biaya Operasional Mobil Tanggal 01-10-2016 Sampai 31-10-2016<br>Alamat : Jln. Majapahit No. 119 RT. 05, Kota Jambi<br>Telepon: (0741) 453151 / 0852 1065 8886, Fax: (0741) 453151 |                                                   |                   |                     |                   |                  |  |  |  |
|----------------------------------------------------------------------------------------------------|---------------------------------------------------|-------------------|---------------------|-------------------|------------------|--|--|--|
| N <sub>0</sub>                                                                                                    | Tanggal                                           | Plat Mobil        | Nama Biaya          | Keterangan        | Jumlah Biaya     |  |  |  |
|                                                                                                    | 29-10-2016                                        | <b>BH 1844 MF</b> | Ganti Oli           | Ganti Oli Bulanan | Rp. 750.000,00   |  |  |  |
| $\overline{2}$                                                                                                    | 29-10-2016                                        | <b>BH 8444 MK</b> | Cek Mesin           | Cek Mesin Mobil   | Rp. 1.500.000,00 |  |  |  |
|                                                                                                    |                                                   |                   | <b>Total Akhir:</b> |                   | Rp. 2.250.000,00 |  |  |  |
|                                                                                                    | Jambi, 06-01-2017<br>Admin CV Putra Mandiri Jambi |                   |                     |                   |                  |  |  |  |
| (vivian)<br><b>Cetak</b><br>Kembali Ke Menu Utama                                                                                                    |                                                   |                   |                     |                   |                  |  |  |  |

**Gambar 5.6 Laporan Biaya Operasional Mobil**

7. Halaman Laporan Supir

Halaman laporan supir merupakan halaman yang menampilkan informasi supir dan terdapat tombol untuk mencetak laporan tersebut. Gambar 5.7 laporan supir merupakan hasil implementasi dari rancangan pada Gambar 4.35, sedangkan *listing code* program PHP ada pada lampiran.

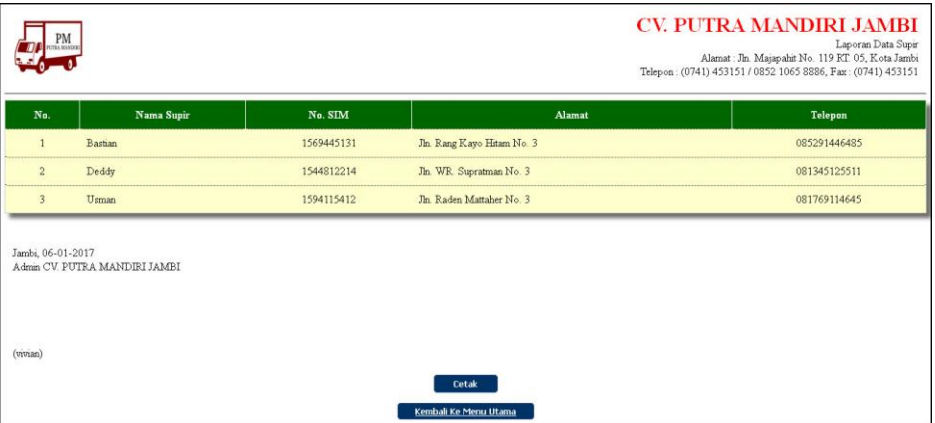

**Gambar 5.7 Laporan Supir**

8. Halaman Laporan Angkutan

Halaman laporan angkutan merupakan halaman yang menampilkan informasi angkutan dan terdapat tombol untuk mencetak laporan tersebut. Gambar 5.8 laporan angkutan merupakan hasil implementasi dari rancangan pada Gambar 4.36, sedangkan *listing code* program PHP ada pada lampiran.

| No.            | Tanggal    | Pelanggan         | No.<br>Angkutan | Mobil                                   | Supir                   | Rute                                                | <b>Status</b>  | <b>Nama</b><br>Produk | Harga<br><b>Muatan</b>   | <b>Berat</b><br>Muatan     | <b>Total Uang</b>    |
|----------------|------------|-------------------|-----------------|-----------------------------------------|-------------------------|-----------------------------------------------------|----------------|-----------------------|--------------------------|----------------------------|----------------------|
| $\mathbf{1}$   | 29-10-2016 | CV Duta<br>Jambi  | PMJ-0001        | <b>BH 1844 MF</b><br>(Truk -<br>Kuning) | Deddy<br>(081345125511) | Jambi - Palembang                                   | Lunas          | Sawit<br>Sawit        | Rp 1.000,00<br>Rp 600,00 | Rp 5.000,00<br>Rp 3 500,00 | Ro 7.100.000,00      |
| $\overline{2}$ | 29-10-2016 | CV Duta<br>Jambi  | PMJ-0002        | <b>BH 3444 MK</b><br>(Truk -<br>Kuning) | Usman<br>(081769114645) | Jambi - Pekan<br>Baru                               | Lunas          | Batu Bara<br>Sawit    | Rp 450,00<br>Rp 1.000,00 | Rp 7.800,00<br>Rp 2.000,00 | Rp 5.510.000,00      |
| $\overline{3}$ | 30-10-2016 | CV. Duta<br>Jambi | <b>PMJ-0005</b> | <b>BH 8444 MK</b><br>(Truk -<br>Kuning) | Deddy<br>(081345125511) | Sungai Lilin -<br>Jambi                             | Behm<br>Lunas  | Sawit                 | Rp 600,00                | Rp 7.200,00                | Rp 4.320.000,00      |
| $\overline{4}$ | 30-10-2016 | CV Duta<br>Jambi  | PMJ-0004        | <b>BH 8379 MK</b><br>(Truk - Hijau)     | Usman<br>(081769114645) | Jambi - Jakarta                                     | Belum<br>Lunas | Sawit                 | Rp 1.400,00              | Rp 11 000,00               | Rp 15.400.000,00     |
|                |            |                   |                 |                                         |                         | Total Angkutan Tanggal 01-10-2016 Sampai 31-10-2016 |                |                       |                          |                            | Rp.<br>32.330.000,00 |

**Gambar 5.8 Laporan Angkutan**

# 9. Halaman *Login*

Halaman *login* merupakan halaman yang menampilkan kolom nama anda dan *password* yang digunakan untuk admin atau karyawan dapat masuk ke halaman utamanya masin-masing. Gambar 5.9 *login* merupakan hasil implementasi dari rancangan pada Gambar 4.37 , sedangkan *listing code* program PHP ada pada lampiran.

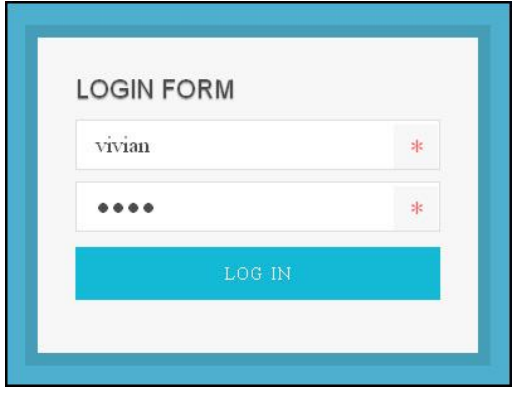

**Gambar 5.9** *Login*

## 10. Halaman Data Admin

Halaman data admin merupakan halaman yang menampilkan kolom-kolom untuk menambah data admin baru dan tabel untuk melihat, mengubah dan menghapus data tersebut. Gambar 5.10 data admin merupakan hasil implementasi dari rancangan pada Gambar 4.38, sedangkan *listing code* program PHP ada pada lampiran.

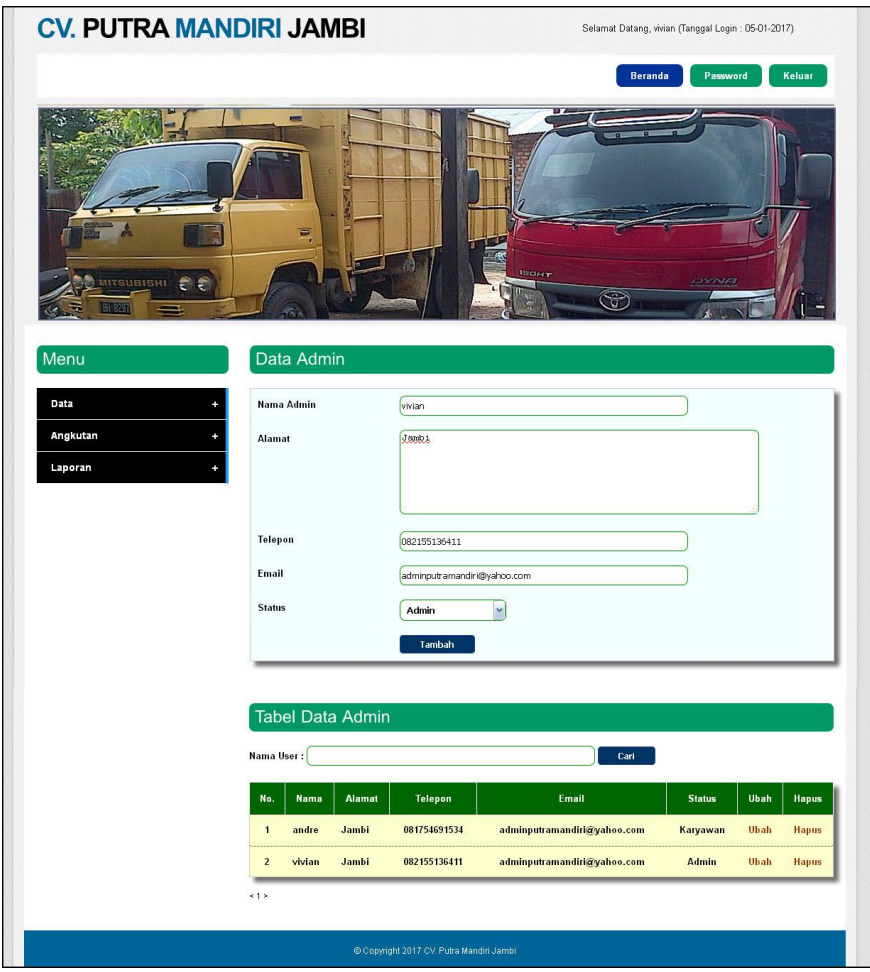

**Gambar 5.10 Data Admin**

# 11. Halaman Data Pelanggan

Halaman data pelanggan merupakan halaman yang menampilkan kolomkolom untuk menambah data pelanggan baru dan tabel untuk melihat, mengubah dan menghapus data tersebut. Gambar 5.11 data pelanggan merupakan hasil implementasi dari rancangan pada Gambar 4.39 data pelanggan, sedangkan *listing code* program PHP ada pada lampiran.

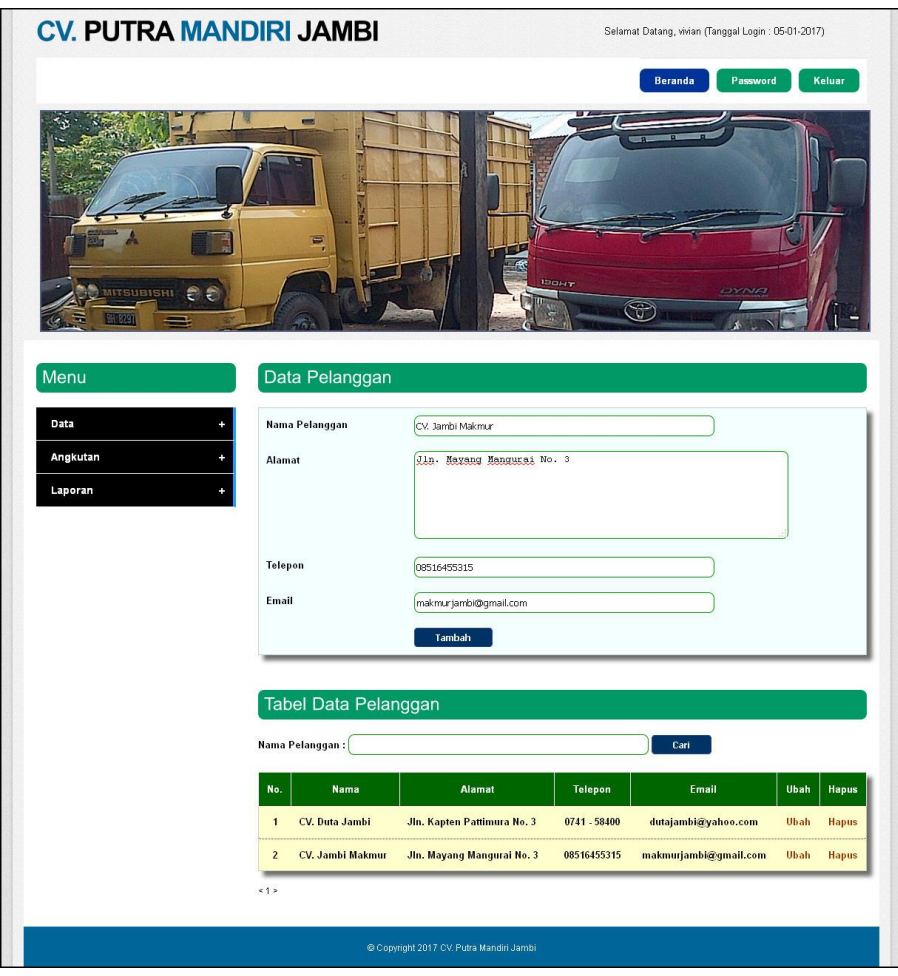

**Gambar 5.11 Data Pelanggan**

## 12. Halaman Data Mobil

Halaman data mobil merupakan halaman yang menampilkan kolom-kolom untuk menambah data mobil baru dan tabel untuk melihat, mengubah dan menghapus data tersebut. Gambar 5.12 data mobil merupakan hasil implementasi dari rancangan pada Gambar 4.40, sedangkan *listing code* program PHP ada pada lampiran.

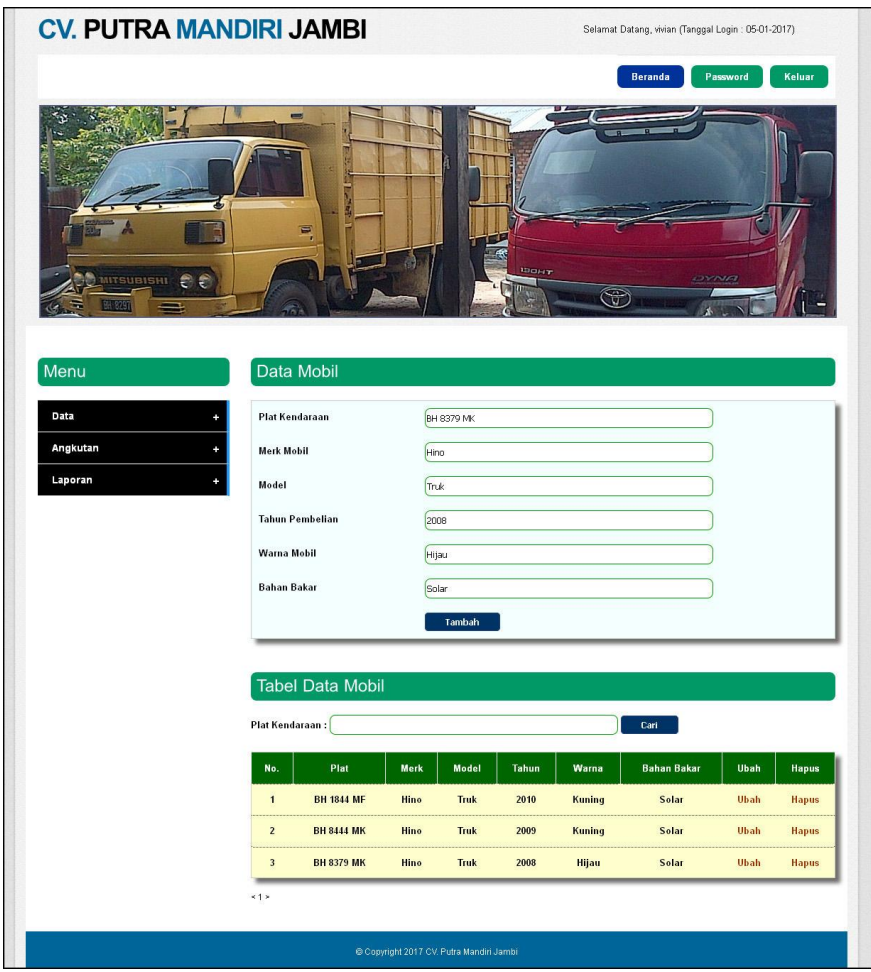

**Gambar 5.12 Data Mobil**

# 13. Halaman Data Supir

Halaman data supir merupakan halaman yang menampilkan kolom-kolom untuk menambah data supir baru dan tabel untuk melihat, mengubah dan menghapus data tersebut. Gambar 5.13 data supir merupakan hasil implementasi dari rancangan pada Gambar 4.41, sedangkan *listing code* program PHP ada pada lampiran.

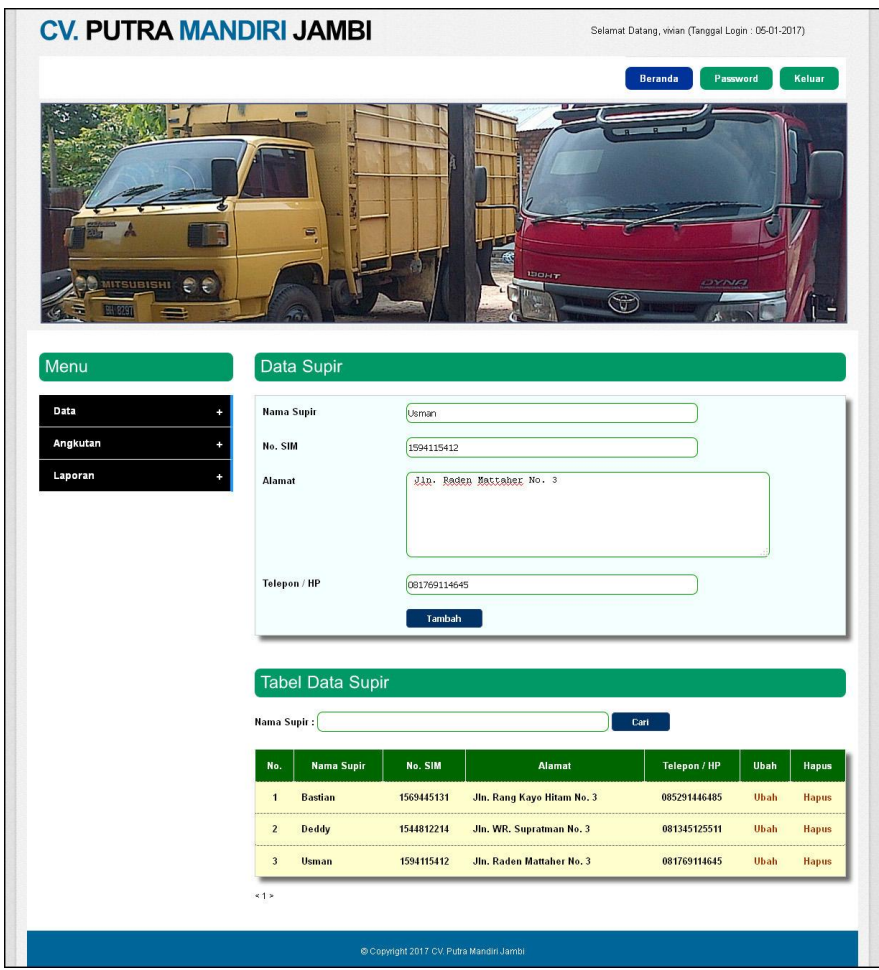

**Gambar 5.13 Data Supir**

# 14. Halaman Data Biaya Operasional Mobil

Halaman data biaya operasional mobil merupakan halaman yang menampilkan kolom-kolom untuk menambah data biaya opersional baru dan tabel untuk melihat, mengubah dan menghapus data tersebut. Gambar 5.14 data biaya operasional merupakan hasil implementasi dari rancangan pada gambar 4.42, sedangkan *listing code* program PHP ada pada lampiran.

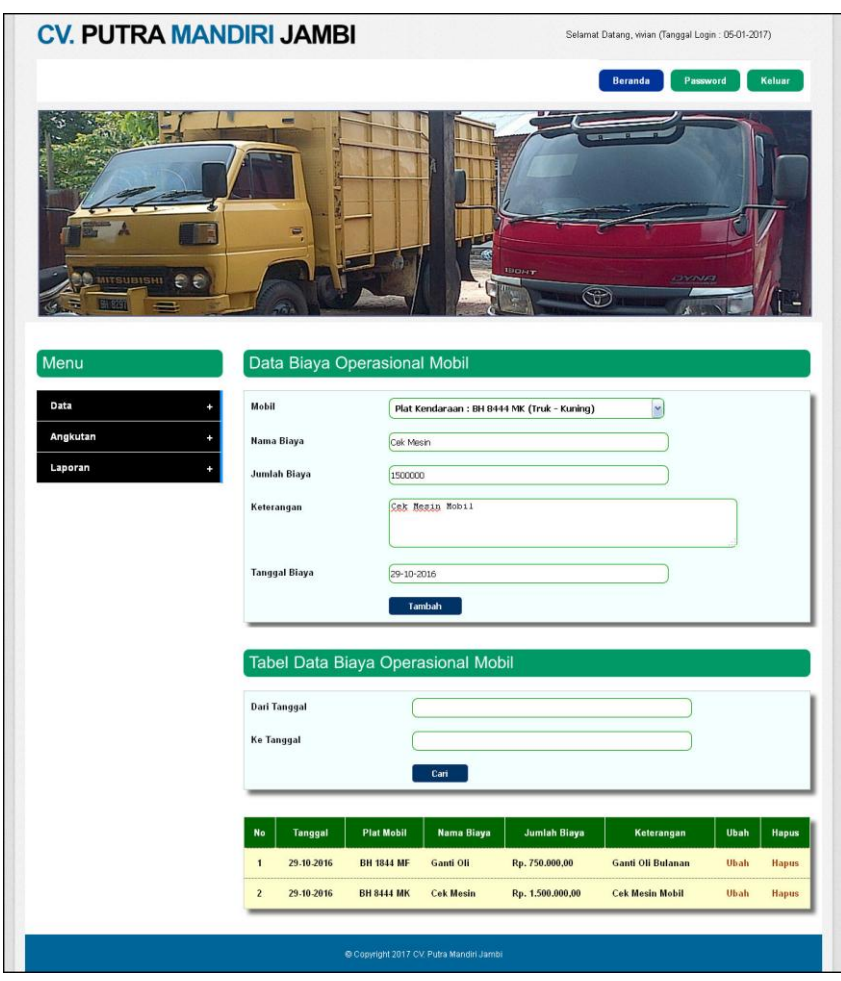

**Gambar 5.14 Data Biaya Operasional Mobil**

#### 15. Halaman Input Data Angkutan

Halaman input data angkutan merupakan halaman yang menampilkan kolomkolom untuk menambah data angkutan yang baru pada sistem. Gambar 5.15 input data angkutan merupakan hasil implementasi dari rancangan pada gambar 4.43, sedangkan *listing code* program PHP ada pada lampiran.

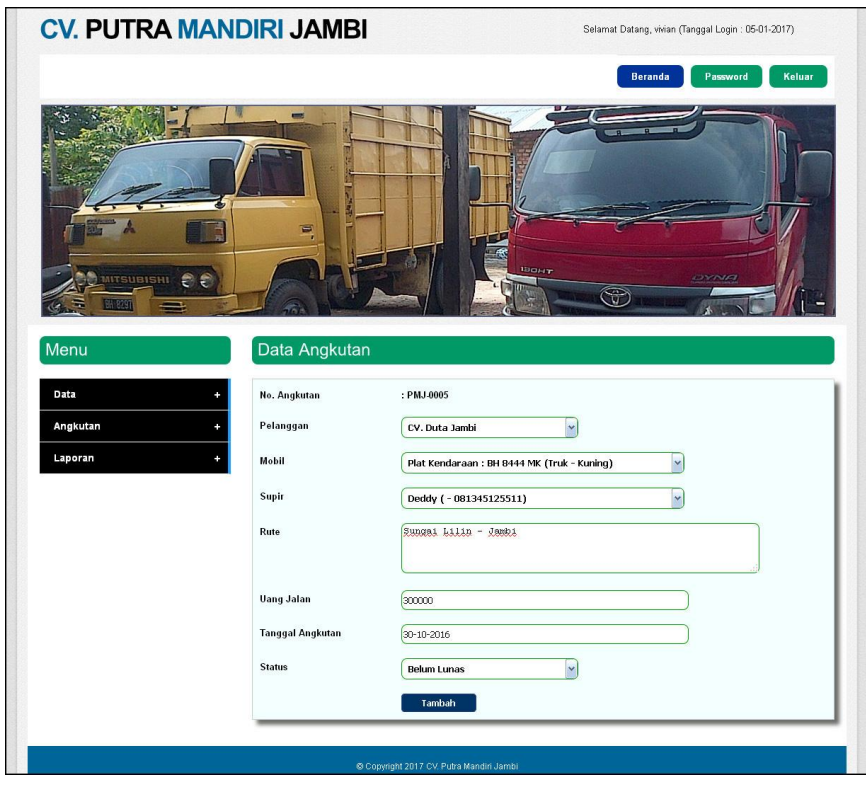

**Gambar 5.15 Input Data Angkutan**

#### 16. Halaman Data Detail Angkutan

Halaman data detail angkutan merupakan halaman yang menampilkan informasi detail angkutan dan terdapat kolom-kolom yang digunakan untuk menambah data muatan angkutan. Gambar 5.16 data detail angkutan merupakan hasil implementasi dari rancangan pada gambar 4.44, sedangkan *listing code* program PHP ada pada lampiran..

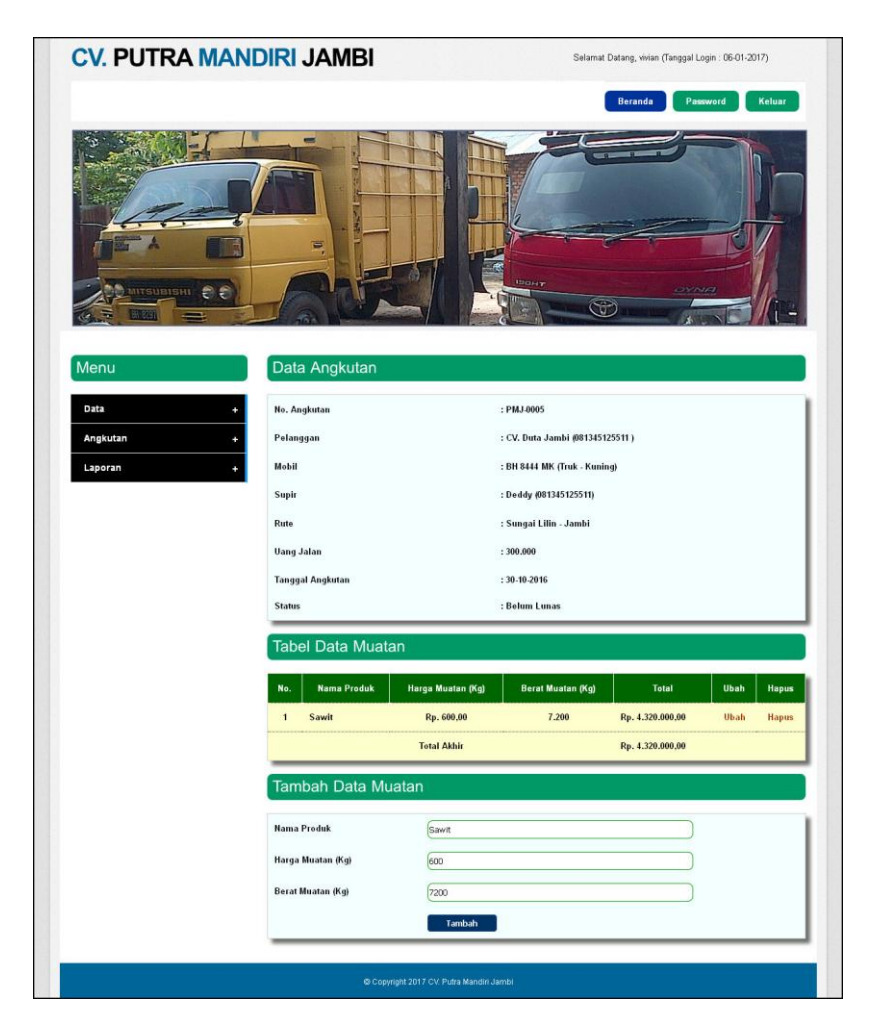

**Gambar 5.16 Data Detail Angkutan**

#### **5.3 PENGUJIAN**

Uji coba dilakukan pada komputer milik penulis, yang telah disebutkan speksifikasinya pada bab sebelumnya. Adapun kebutuhan perangkat keras dan perangkat lunak minimal komputer yang dimiliki agar sistem dapat berjalan secara optimal adalah:

- 1. Satu unit laptop dengan spesifikasi *Harddisk* 500 GB, *Processor Intel Core* i3 @ *2.4*Ghz, RAM 4GB DDR2
- 2. *Mouse* dan *Keyboard*
- 3. Printer Canon MP287

Pada tahap ini dilakukan pengujian menggunakan metode pengujian *white box* dimana penulis melakukan pengecekan kode-kode program PHP yang ada dan *black box* dimana penulis melakukan pengecekan hasil keluaran dari aplikasi dan apabila hasil keluaran tidak sesuai atau terjadi kesalahan maka penulis melakukan perbaikan agar hasil keluaran dari sistem sesuai dengan hasil yang diharapkan.

Pada tahap ini, penulis melakukan pengujian terhadap sistem, Pengujian sistem digunakan untuk melakukan pengujian dari program apakah hasil yang dikeluarkan sesuai dengan harapan dari penulis. Pengujian memastikan bahwa hasil keluaran yang diharapkan sesuai dengan hasil yang didapat dengan masukan pada masing-masing pengujian. Karena apabila kesimpulan tidak sesuai maka penulis akan memperbaiki kembali program tersebut, akan tetapi jika telah sesuai maka penulis dapat melakukan pengujian ke bagian lainnya. Dan pengujian dapat dilihat sebagai berikut :

| No. | <b>Deskripsi</b> | <b>Prosedur</b> | <b>Masukan</b>   | Keluaran yang     | Hasil yang  | Kesimpulan |
|-----|------------------|-----------------|------------------|-------------------|-------------|------------|
|     |                  | Pengujian       |                  | <b>Diharapkan</b> | didapat     |            |
|     | Pengujian        | - Menjalankan   | Menginput :      | Menampilkan       | Menampilkan | Baik       |
|     | pada login       | sistem          | - Nama anda      | halaman utama     | halaman     |            |
|     |                  |                 | $=$ "admin"      |                   | utama       |            |
|     |                  |                 | $-$ Password $=$ |                   |             |            |
|     |                  |                 | "admin"          |                   |             |            |
| 2   | Pengujian        | - Menjalankan   | Menginput :      | Menampilkan       | Menampilkan | Baik       |
|     | pada login       | sistem          | - Nama anda      | pesan "nama       | pesan "nama |            |
|     |                  |                 | $=$ "tes"        | anda atau         | anda atau   |            |

**Tabel 5.1 Tabel Pengujian** *Login*

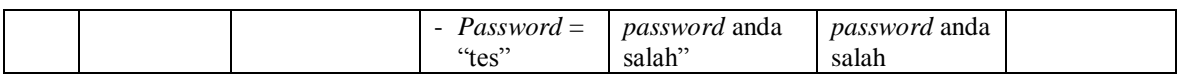

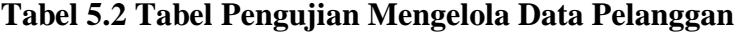

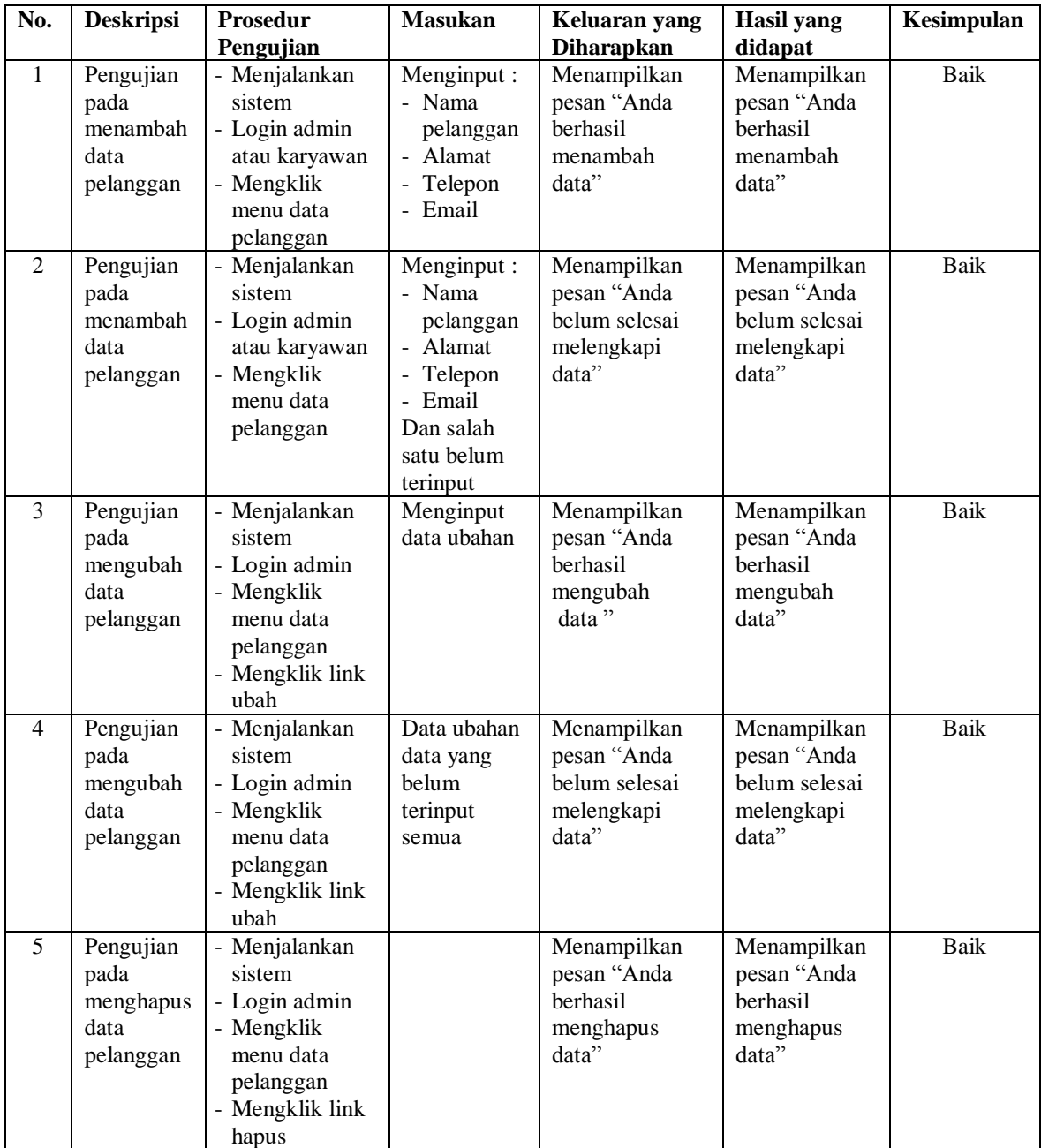

| No.            | <b>Deskripsi</b>                                   | Prosedur<br>Pengujian                                                                                             | <b>Masukan</b>                                                                                                    | Keluaran yang<br><b>Diharapkan</b>                                 | <b>Hasil</b> yang<br>didapat                                       | Kesimpulan |
|----------------|----------------------------------------------------|----------------------------------------------------------------------------------------------------|----------------------------------------------------------------------------------------------------|--------------------------------------------------------------------|--------------------------------------------------------------------|------------|
| $\mathbf{1}$   | Pengujian<br>pada<br>menambah<br>data<br>angkutan  | - Menjalankan<br>sistem<br>- Login admin<br>atau karyawan<br>- Mengklik<br>menu data<br>angkutan                  | Menginput:<br>- Pelanggan<br>- Mobil<br>- Supir<br>- Rute<br>- Uang jalan<br>- Tanggal<br>angkutan<br>- Status                                         | Menampilkan<br>pesan "Anda<br>berhasil<br>menambah<br>data"        | Menampilkan<br>pesan "Anda<br>berhasil<br>menambah<br>data"        | Baik       |
| $\overline{2}$ | Pengujian<br>pada<br>menambah<br>data<br>angkutan  | - Menjalankan<br>sistem<br>- Login admin<br>atau karyawan<br>- Mengklik<br>menu data<br>angkutan                  | Menginput :<br>- Pelanggan<br>- Mobil<br>- Supir<br>- Rute<br>- Uang jalan<br>- Tanggal<br>angkutan<br>- Status<br>Dan salah<br>satu belum<br>terinput | Menampilkan<br>pesan "Anda<br>belum selesai<br>melengkapi<br>data" | Menampilkan<br>pesan "Anda<br>belum selesai<br>melengkapi<br>data" | Baik       |
| $\overline{3}$ | Pengujian<br>pada<br>menghapus<br>data<br>angkutan | - Menjalankan<br>sistem<br>- Login admin<br>- Mengklik<br>menu tabel<br>data angkutan<br>- Mengklik link<br>hapus |                                                                                                    | Menampilkan<br>pesan "Anda<br>berhasil<br>menghapus<br>data"       | Menampilkan<br>pesan "Anda<br>berhasil<br>menghapus<br>data"       | Baik       |

**Tabel 5.3 Tabel Pengujian Mengelola Data Angkutan** 

**Tabel 5.4 Tabel Pengujian Mengelola Data Muatan** 

| No.            | <b>Deskripsi</b>                                | <b>Prosedur</b>                                                                                                    | <b>Masukan</b>                                                                            | Keluaran yang                                                      | <b>Hasil</b> yang                                                  | Kesimpulan |
|----------------|-------------------------------------------------|----------------------------------------------------------------------------------------------------|-------------------------------------------------------------------------------------------|--------------------------------------------------------------------|--------------------------------------------------------------------|------------|
|                |                                                 | Pengujian                                                                                                    |                                                                                           | <b>Diharapkan</b>                                                  | didapat                                                            |            |
| $\mathbf{1}$   | Pengujian<br>pada<br>menambah<br>data<br>muatan | - Menjalankan<br>sistem<br>- Login admin<br>atau karyawan<br>- Mengklik<br>menu tabel<br>data angkutan<br>- Mengklik link<br>detail | Menginput :<br>- Nama<br>produk<br>- Harga<br>muatan<br>(kg)<br>- Berat<br>muatan<br>(kg) | Menampilkan<br>pesan "Anda<br>berhasil<br>menambah<br>data"        | Menampilkan<br>pesan "Anda<br>berhasil<br>menambah<br>data"        | Baik       |
| $\mathfrak{D}$ | Pengujian<br>pada<br>menambah<br>data<br>muatan | - Menjalankan<br>sistem<br>- Login admin<br>atau karyawan<br>- Mengklik<br>menu tabel<br>data angkutan                              | Menginput :<br>- Nama<br>produk<br>- Harga<br>muatan<br>(kg)<br>- Berat                   | Menampilkan<br>pesan "Anda<br>belum selesai<br>melengkapi<br>data" | Menampilkan<br>pesan "Anda<br>belum selesai<br>melengkapi<br>data" | Baik       |

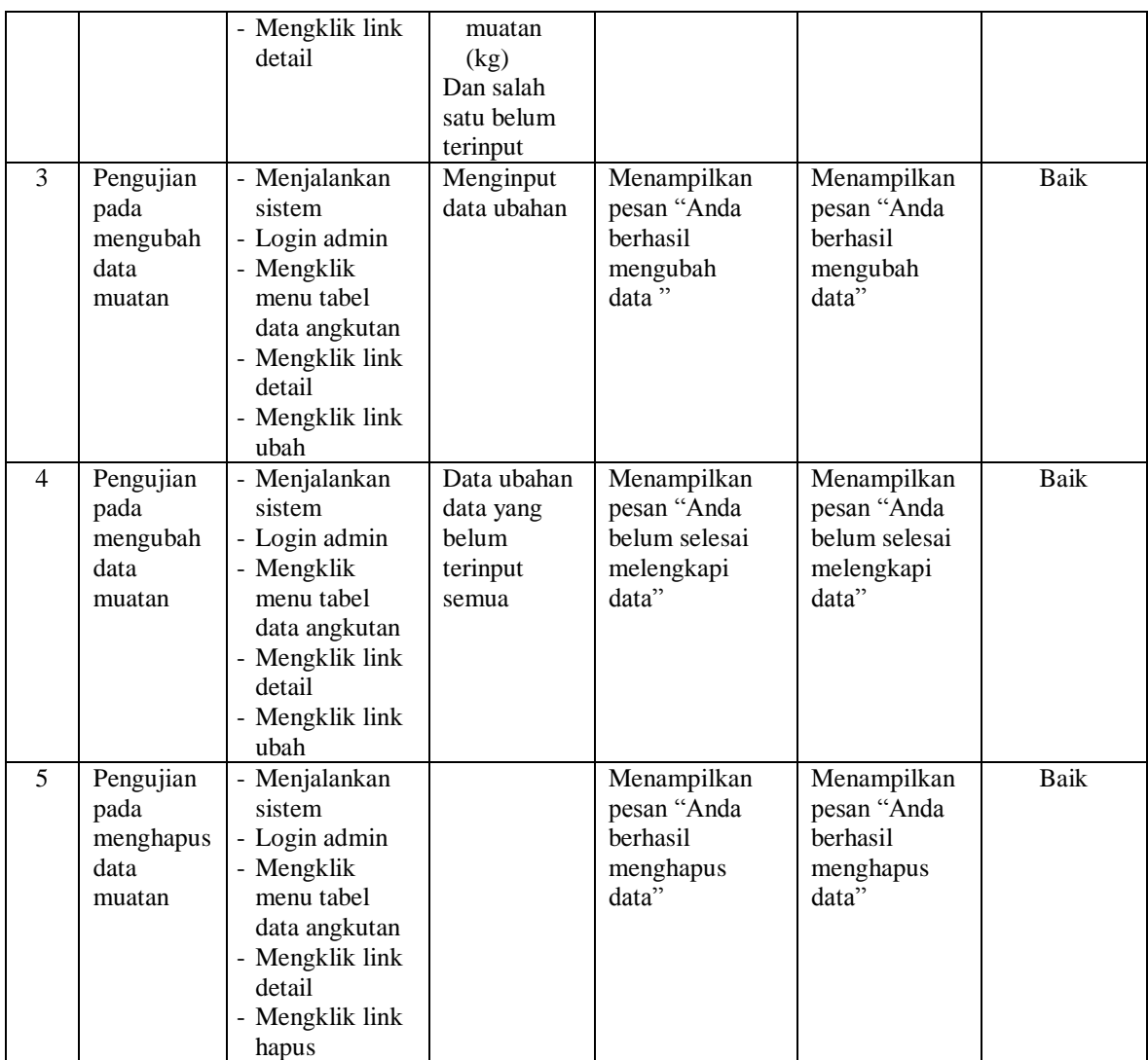

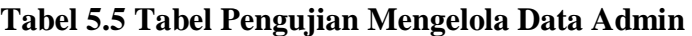

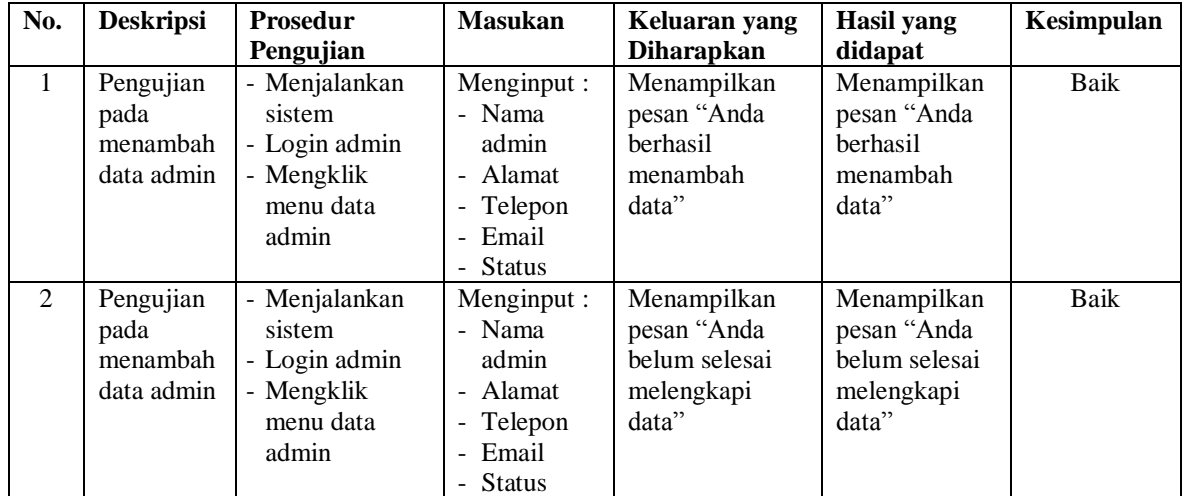

|                |                                              |                                                                                                    | Dan salah                                              |                                                                     |                                                                     |      |
|----------------|----------------------------------------------|----------------------------------------------------------------------------------------------------|--------------------------------------------------------|---------------------------------------------------------------------|---------------------------------------------------------------------|------|
|                |                                              |                                                                                                    | satu belum                                             |                                                                     |                                                                     |      |
|                |                                              |                                                                                                    | terinput                                               |                                                                     |                                                                     |      |
| 3              | Pengujian<br>pada<br>mengubah<br>data admin  | - Menjalankan<br>sistem<br>- Login admin<br>- Mengklik<br>menu data<br>admin<br>- Mengklik link<br>ubah  | Menginput<br>data ubahan                               | Menampilkan<br>pesan "Anda<br><b>berhasil</b><br>mengubah<br>data"  | Menampilkan<br>pesan "Anda<br><b>berhasil</b><br>mengubah<br>data"  | Baik |
| $\overline{4}$ | Pengujian<br>pada<br>mengubah<br>data admin  | - Menjalankan<br>sistem<br>- Login admin<br>- Mengklik<br>menu data<br>admin<br>- Mengklik link<br>ubah  | Data ubahan<br>data yang<br>helum<br>terinput<br>semua | Menampilkan<br>pesan "Anda<br>belum selesai<br>melengkapi<br>data"  | Menampilkan<br>pesan "Anda<br>belum selesai<br>melengkapi<br>data"  | Baik |
| 5              | Pengujian<br>pada<br>menghapus<br>data admin | - Menjalankan<br>sistem<br>- Login admin<br>- Mengklik<br>menu data<br>admin<br>- Mengklik link<br>hapus |                                                        | Menampilkan<br>pesan "Anda<br><b>berhasil</b><br>menghapus<br>data" | Menampilkan<br>pesan "Anda<br><b>berhasil</b><br>menghapus<br>data" | Baik |

**Tabel 5.6 Tabel Pengujian Mengelola Data Mobil** 

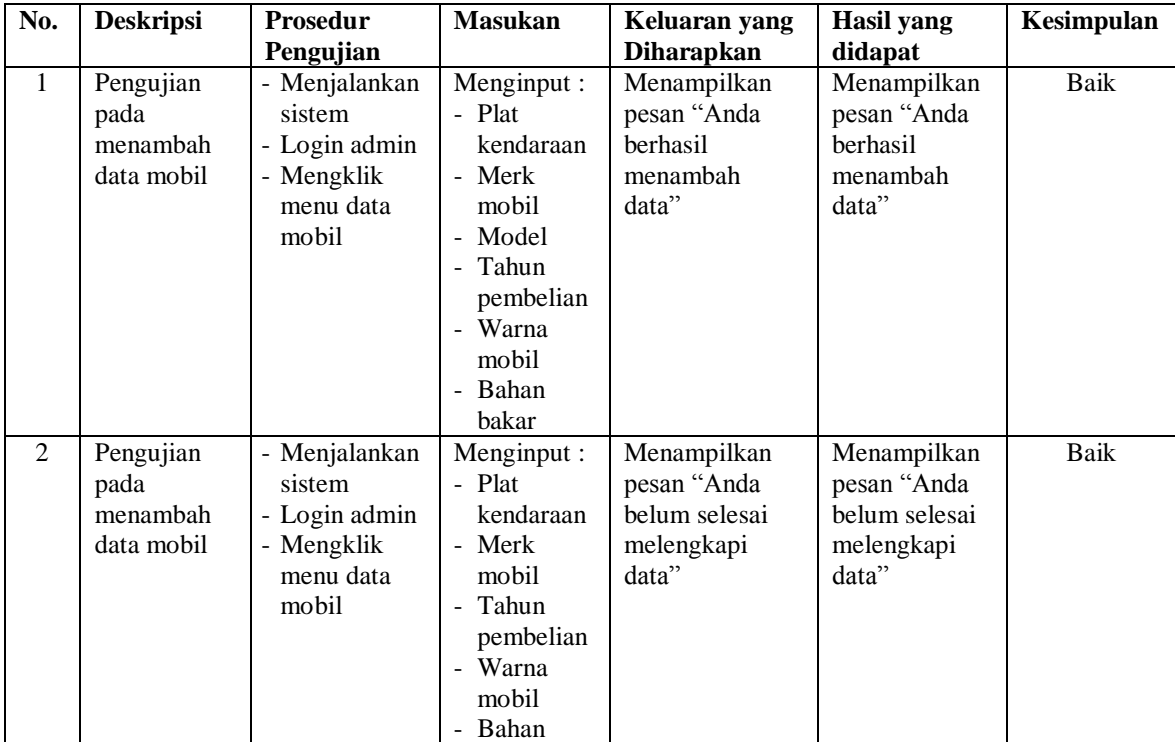

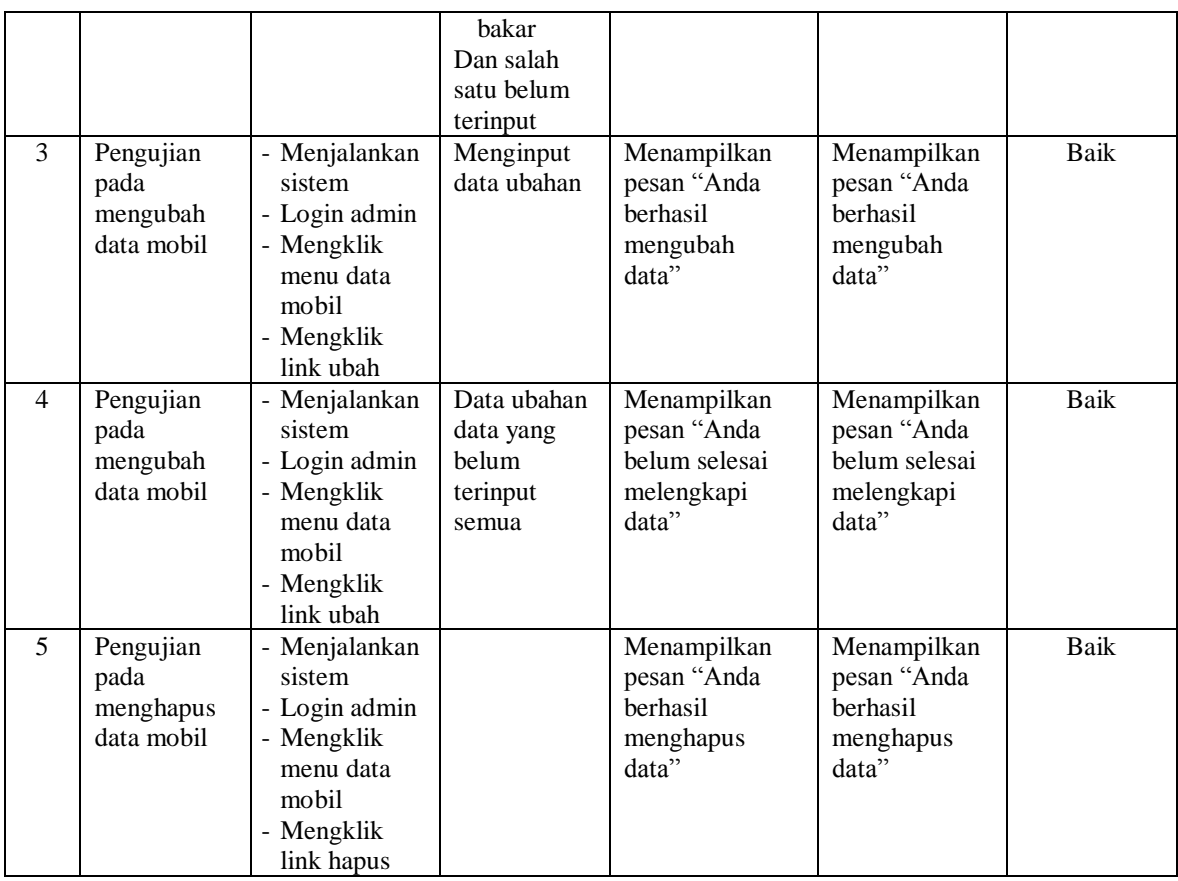

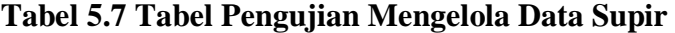

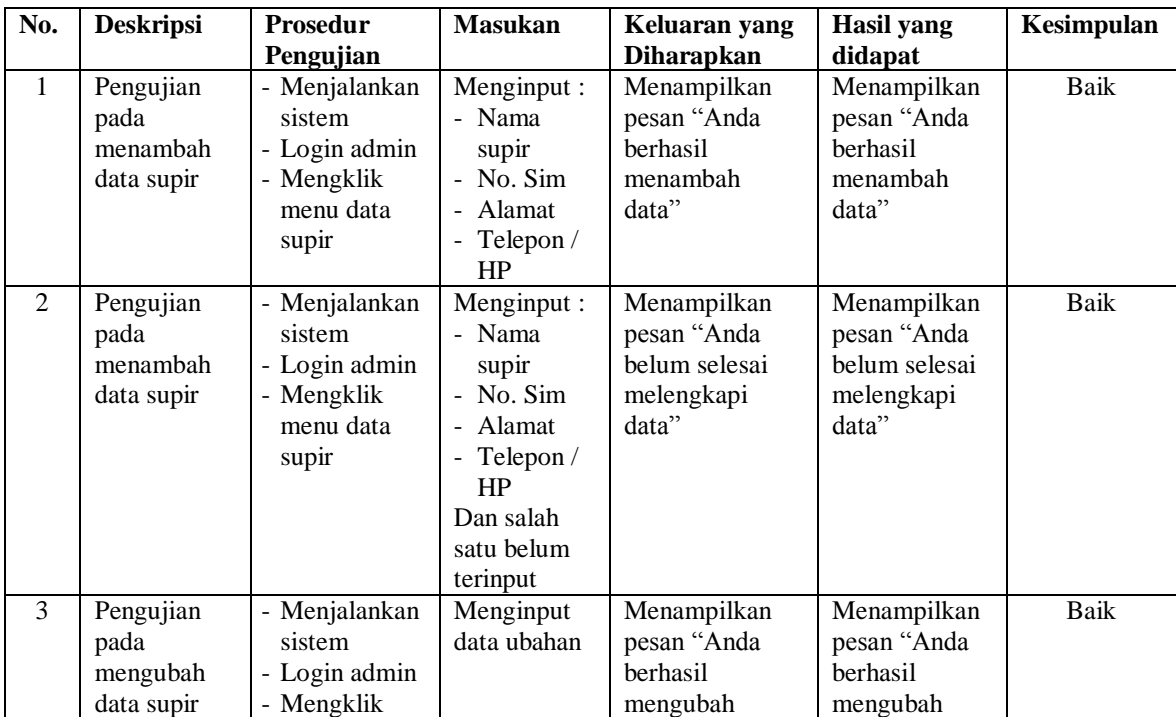

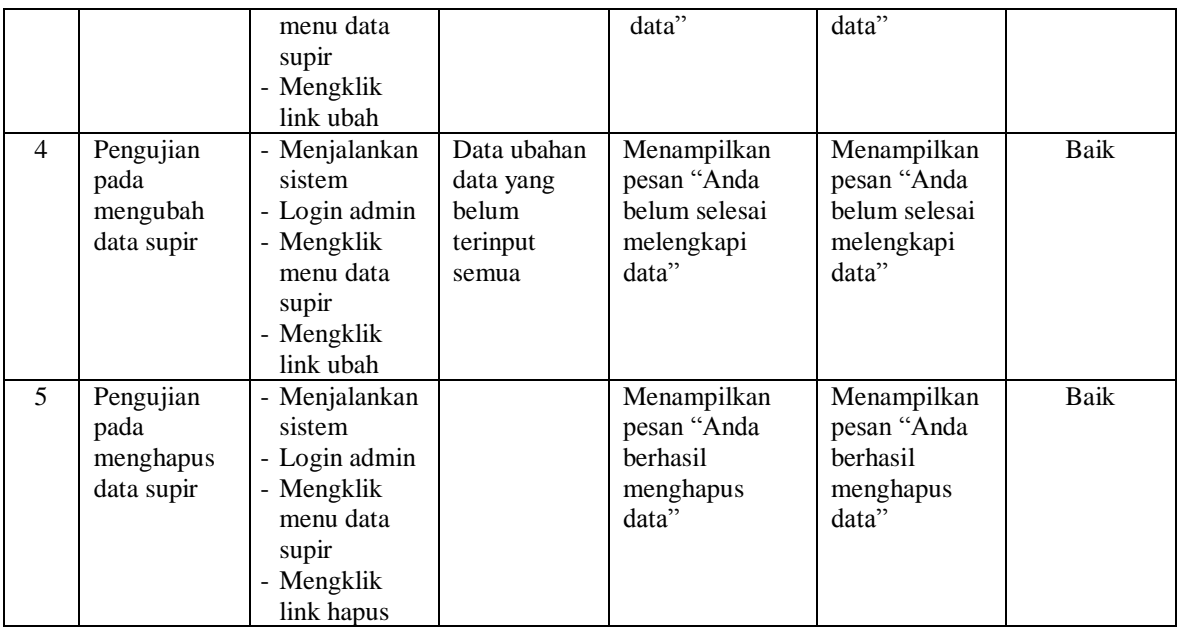

# **Tabel 5.8 Tabel Pengujian Mengelola Data Biaya Operasional Mobil**

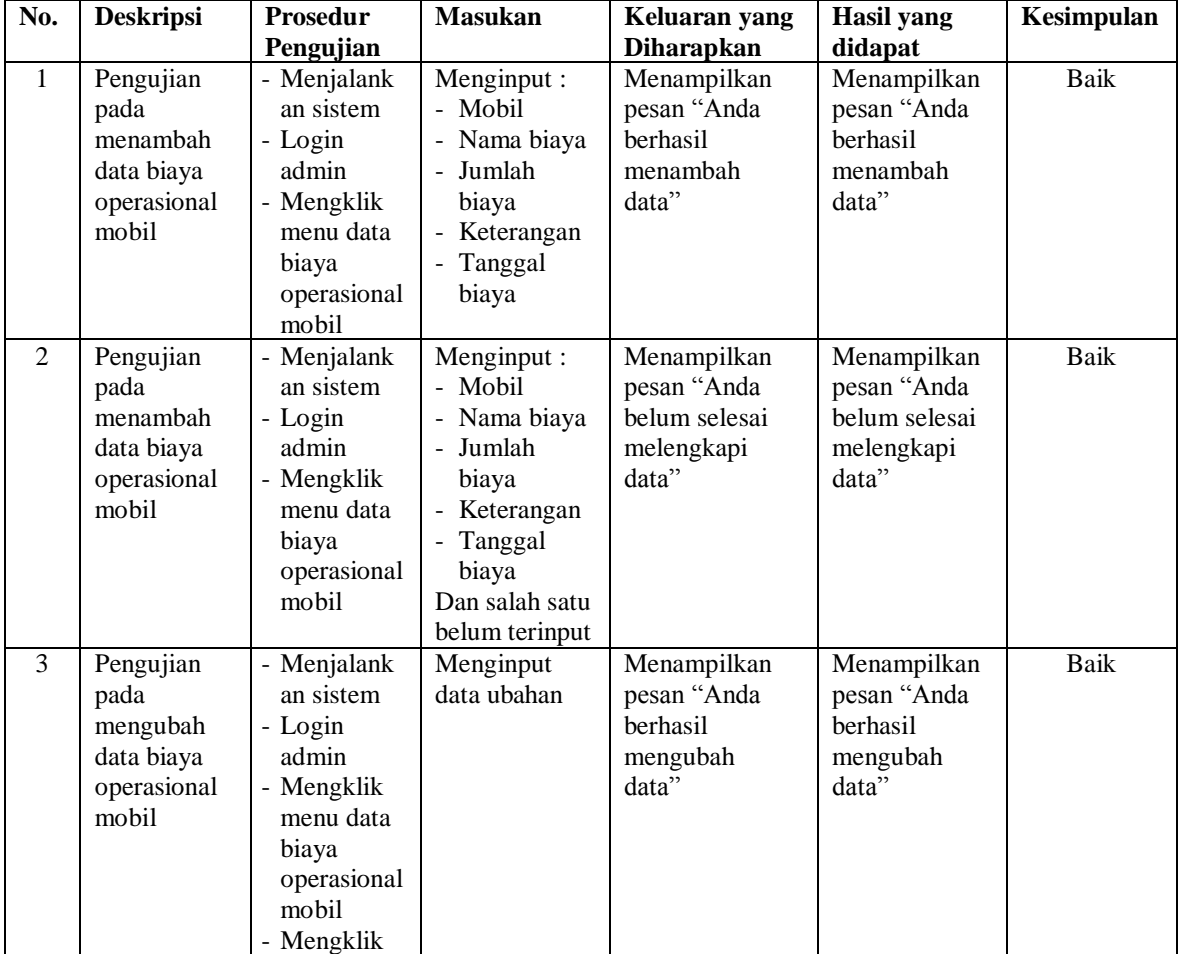

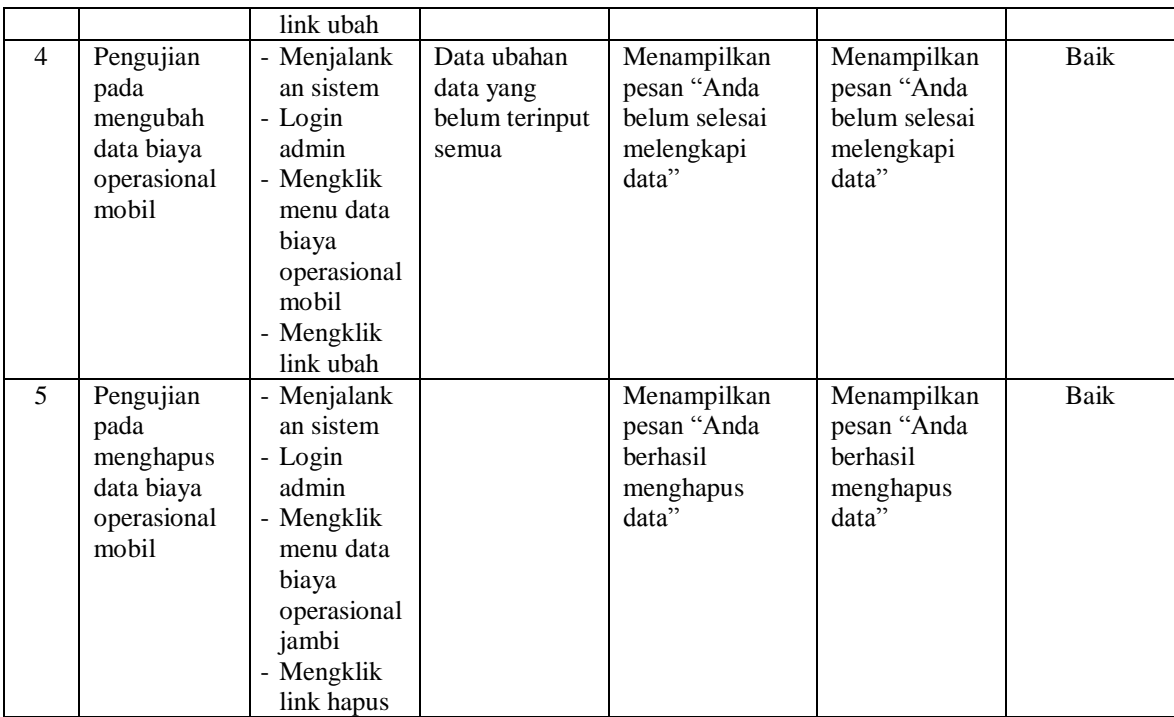

## **5.4 ANALISIS HASIL YANG DICAPAI OLEH SISTEM**

Analisis hasil yang dicapai oleh sistem informasi administrasi angkutan yang telah dibangun untuk mengatasi permasalahan yang terjadi pada CV. Putra Mandiri Jambi adalah sebagai berikut :

- 1. Sistem yang dirancang dapat melakukan pengolahan data secara terkomputerisasi untuk data admin, data pelanggan, data mobil, data supir, data biaya operasional mobil, data angkutan, dan data muatan
- 2. Sistem juga dapat melakuan fitur pencarian data khususnya untuk data mobil, data supir dan data angkutan
- 3. Sistem baru juga terdapat fitur untuk pencetakan laporan-laporan yang diperlukan seperti laporan angkutan dan laporan pendapatan angkutan berdasarkan tanggal yang diinginkan

Adapun kelebihan dari sistem baru ini adalah sebagai berikut :

- 1. Dengan adanya sistem baru ini, pengolahan data telah dilakukan secara komputerisasi sehingga admin atau karyawan tinggal menginput, mengubah dan menghapus data sesuai dengan kebutuhannya dan memudahkan dalam pencarian data angkutan.
- 2. Sistem dapat melakukan pencarian data dan perhitungan data angkutan secara otomatis sehingga memudahkan pekerjaan admin atau karyawan.
- 3. Sistem dapat mencetak laporan-laporan yang perlu diserahkan kepada pimpinan perusahan sehingga laporan menjadi tepat waktu dan cepat dalam penyerahannya.

Dan kekurangan dari sistem baru ini adalah sebagai berikut :

- 1. Belum adanya fitur untuk yang dapat mengelola data keuangan seperti laporan laba rugi dan laporan neraca.
- 2. Sistem belum memiliki pengaturan untuk jaringan komputer.